<span id="page-0-0"></span>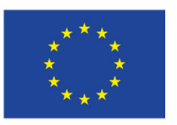

EVROPSKÁ UNIE Evropské strukturální a investiční fondy Operační program Výzkum, vývoj a vzdělávání

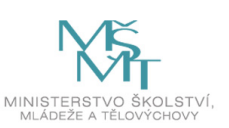

# Nástroje a lidské zdroje pro zajištění kvality praktického vyučování SOŠ a SOU

PDF verze iMetodiky Nástroje a lidské zdroje pro zajištění kvality praktického vyučování SOŠ a SOU

kolektiv autorů

# Obsah

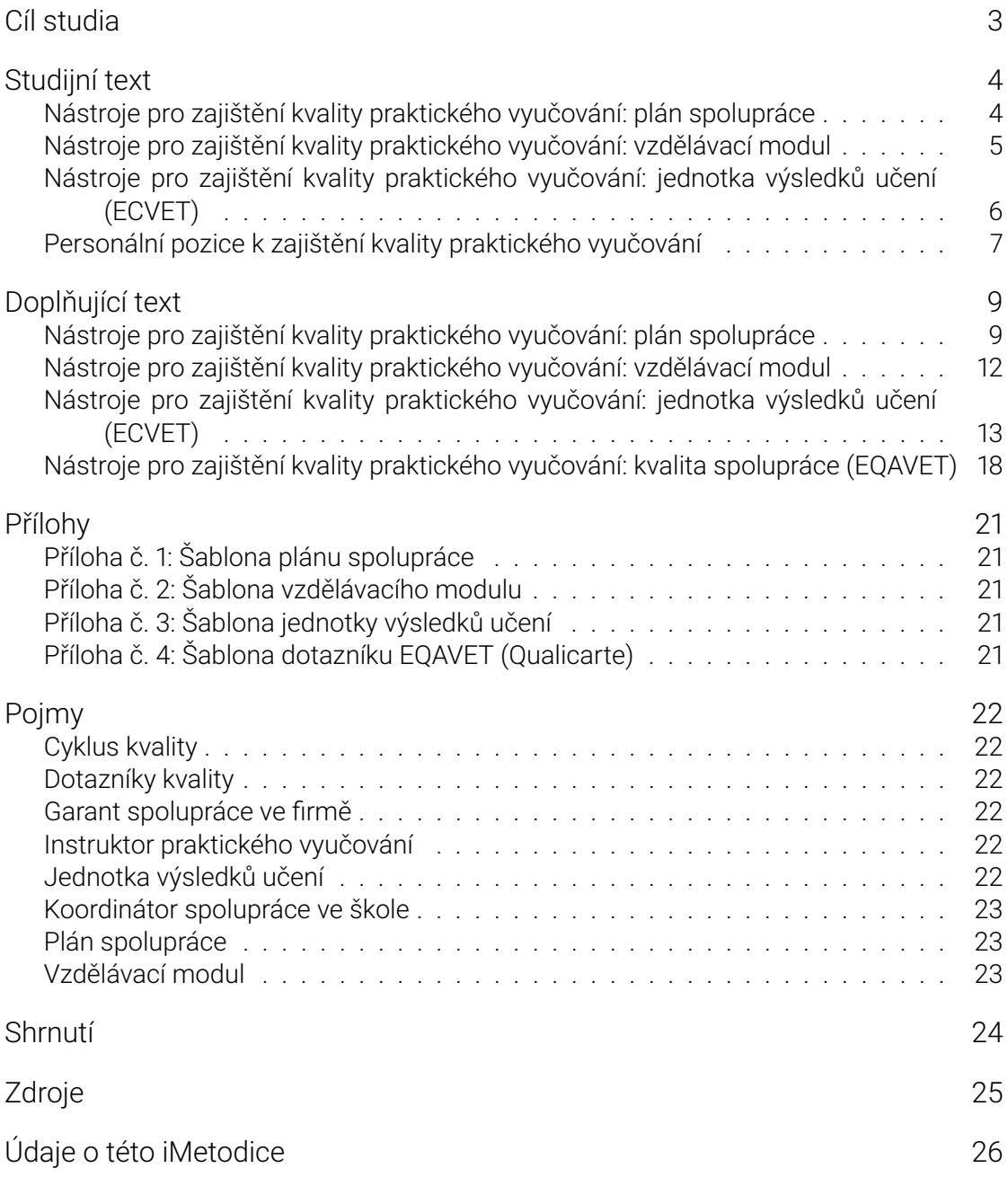

# <span id="page-2-0"></span>Cíl studia

Projekt Modernizace odborného vzdělávání (MOV) se mimo jiné zaměřil i na rozšiřování a zefektivnění odborného výcviku a odborné praxe ve spolupráci se zaměstnavateli. Snahou je užší propojení škol s jejich sociálními partnery ve všech fázích spolupráce škol a firem nejen při samotné realizaci praktického vyučování, ale také při jeho plánování a při procesech postupného zvyšování kvality.

Tato publikace popisuje:

- nástroje pro organizování spolupráce škol s firmami v rámci odborného výcviku a odborné praxe;
- nástroje na sledování a zvyšování kvality praktického vyučování;
- role jednotlivých aktérů v rámci spolupráce škol se zaměstnavateli.

# Studijní text

- <span id="page-3-0"></span>• Nástroje pro zajištění kvality praktického vyučování: plán spolupráce
- Nástroje pro zajištění kvality praktického vyučování: vzdělávací modul
- Nástroje pro zajištění kvality praktického vyučování: jednotka výsledků učení (ECVET)
- [Personální pozice k zajištění kvality praktického vyučování](#page-3-2)

# <span id="page-3-2"></span>Ná[stroje pro zajištění kvality praktického](#page-6-1) vyučování: plán spolupráce

<span id="page-3-1"></span>Plánem spolupráce je myšleno základní organizační nastavení mezi školou a sociálním partnerem v praktickém vyučování. Plán by měl mít dlouhodobější a obecnější charakter a může být připojen k ŠVP např. jako jeho dodatek. Plán spolupráce je vhodné vázat pouze [na jeden ŠVP a jedn](#page-22-3)oho zaměstnavatele.

### Výhody plánu spolupráce

- 1. Výhodou společného nastavení plánu se zaměstnavatelem je oboustranné ujasnění toho, jaké kompetence a jaké činnosti lze u zaměstnavatele v rámci oboru realizovat.
- 2. Kromě toho je vytvoření a zveřejnění plánu vhodné pro uchazeče o daný obor, resp. pro rodiče uchazečů, kteří získají lepší představu o tom, jaké činnosti a u kterých zaměstnavatelů budoucí žáky čekají.
- 3. Zaměstnavatel může uplatnit odpočet na podporu odborného vzdělávání, a to jednak na podporu pořízení majetku pro účely odborného vzdělávání a jednak na podporu výdajů vynaložených na žáka v rámci odborného vzdělávání. Proto je vhodné do plánu začlenit i předpokládaný počet žákohodin (součin počtu žáků a počtu hodin na žáka za jeden rok), aby následně zaměstnavatel snadněji provedl výpočet skutečných výdajů.

### Součástí plánu by měly být:

- formy spolupráce, které zaměstnavatel může zajistit (odborný výcvik, exkurze, odborník z praxe ve výuce atd.);
- kompetence, které žák může u daného zaměstnavatele získat;
- přibližný počet žákohodin, tzn. číslo, které je součinem počtu žáků a počtu hodin za jeden školní rok;
- další možnosti.

<span id="page-3-3"></span>Plán spolupráce je pouze rámcová dohoda, nemá závazný charakter. Spolupráce školy s příslušným zaměstnavatelem v daném oboru sice často probíhá mnoho let beze změny, ale zároveň se mohou podmínky velmi rychle měnit (změny působení zaměstnavatele, nemožnost přijímat žáky k odborné praxi / odbornému výcviku apod.).

# Nástroje pro zajištění kvality praktického vyučování: vzdělávací modul

<span id="page-4-0"></span>Při plánování spolupráce školy a firmy je vhodné využít vzdělávací modul jako nástroj, který obsahuje cíle výuky u zaměstnavatele, očekávané výsledky učení a způsob hodnocení. Zároveň je možné modul přizpůsobit na míru potřebám zaměstnavatelů, jejich výrobnímu programu a vybavení a dalším okolnostem.

#### Modul je ucelená jednotka vytvořená k dosažení určit[ých kompetencí ž](#page-22-4)áka:

- má definované vzdělávací cíle, obsah a výstupy, včetně kritérií pro jejich ověření a hodnocení;
- má stanovenou délku trvání a organizaci vzdělávání;
- může fungovat samostatně, nebo se může stát součástí širšího vzdělávacího programu.

Zpracováním vzdělávacího modulu se neurčují jen samotné kompetence, ale vytváří se komplexní pohled na určitou, jasně vymezenou oblast praktického vyučování.

### Vzdělávací modul pro každého žáka popisuje:

- kterých kompetencí má dosáhnout;
- kdy, kde a prostřednictvím jakých činností by jich měl dosáhnout;
- jak se jejich dosažení následně ověří.

### Vytvoření, realizace a hodnocení modulu

Jednotlivé body modulu lze vyplňovat do jednoduchého formuláře. Ten se pro různé moduly může v detailech lišit, nicméně vždy je nutné definovat následující vlastnosti:

- a) stanovit téma modulu, uzavřeného bloku kompetencí (např. příprava mořských ryb, vývoj webových stránek pro e-shop, instalace vanové baterie se sprchou apod.);
- b) stanovit kompetence, které má žák při modulové výuce získat;
	- téma modulu i rozpracování kompetencí je v souladu s ŠVP, tedy s kompetencemi absolventa;
	- kompetence mohou také směřovat k určité profesní kvalifikaci v rámci NSK;
- c) určit kritéria ověřování a hodnocení nabytých kompetencí;
- d) společně se sociálním partnerem dohodnout činnosti, které bude žák k dosažení kompetencí provádět;
- e) společně se sociálním partnerem dohodnout a zajistit organizační stránku realizace (časové detaily, počet žáků na jednoho instruktora atd.);
- f) vyhodnotit realizaci dle předem stanovených kritérií.

<span id="page-4-1"></span>Bližší informace k modulům lze nalézt v dokumentu Využití modulů při modernizaci ŠVP SOV.

# Nástroje pro zajištění kvality praktického vyučování: jednotka výsledků učení (ECVET)

<span id="page-5-0"></span>Kompetence, které má žák při výuce v praktickém vyučování získat, mohou být pojaty jako jednotky výsledků učení – měly by jednoznačně a konkrétně popisovat nějaký ucelený a hodnotitelný soubor znalostí, dovedností nebo kompetencí, které si žák v určeném období a na určitém místě osvojí.

[Jednotka výsledků učení](#page-21-6) (JVU) je mnohem konkrétnější než plán spolupráce, detailně popisuje, co se u zaměstnavatele odehraje, jaké činnosti budou žáci vykonávat a jak budou získané znalosti a osvojené dovednosti po absolvování jednotky hodnoceny.

V samotné jednotce výsledků učení nemusí být informace o přesném termínu realizace, o jednotlivých žácích, kteří budou jednotku realizovat, apod. Je praktičtější stanovit v jednotce pouze ty údaje, které se příliš často nemění, aby ji bylo možné využít znovu pro další žáky.

### Součástí JVU by měly být následující informace:

- název a případně kód pro identifikaci;
- výsledky učení, které si žáci mají osvojit;
- způsob ověřování osvojených kompetencí a kritéria hodnocení;
- studijní programy, pro které jednotka platí, a případně název profesní kvalifikace v rámci Národní soustavy kvalifikací.

Tyto údaje jsou zcela základní. Následující položky jsou však také podstatné:

- učební činnosti, které budou žáci vykonávat;
- časové aspekty:
	- **–** doba potřebná k osvojení kompetencí
	- **–** forma organizace (blokově, periodicky 1x týdně apod.);
- požadavky na žáka (co by měl žák před nástupem na pracoviště znát a umět, aby mělo smysl ho na pracoviště vysílat);
- požadavky na vybavení pracoviště (typ pracovního prostředí, pracovní pomůcky apod.).

Pro realizaci jednotky jsou pak důležité tyto detaily:

- termín a čas realizace;
- jména žáků, kteří se mají ve stanovený čas dostavit na pracoviště.

Po realizaci:

• hodnocení jednotlivých žáků (možnost žákova sebehodnocení) – hodnocení se neomezuje pouze na splnil/nesplnil, ale hodnotí se různé stránky žákova přístupu a osvojení kompetencí: samostatnost, odpovědnost a dále zručnost při práci, přesnost, docházka, chování, motivace k práci a dodržování BOZP;

- zpětná vazba k nastavení JVU tím je myšleno celkové posouzení obsahu jednotky, zda tak, jak byla nastavena, vede k získání/osvojení stanovených znalostí a dovedností; např. zda uvedené učební činnosti skutečně vedly k osvojení potřebných kompetencí, zda nebyly nutné jiné než uvedené předchozí dovednosti žáků, dále např. posouzení stanovené doby potřebné k osvojení kompetencí atd.;
- případné změny v nastavení dalších JVU na základě zpětné vazby.

JVU zpravidla nepopisuje celý odborný výcvik nebo odbornou praxi, ale zaměřuje se na ucelené výseky (např. jeden až dva týdny nebo i kratší období). Důvodem je komplexní zpětná vazba, která by měla po určitém období proběhnout. Průběžná zpětná vazba mezi instruktorem a žákem jistě probíhá po každém pracovním dni, ale plánování výcviku či praxe do několika úseků pomůže vymezit si jasné cíle, způsoby, jak jich dosáhnout, a po uplynutí daného období získat hlubší reflexi.

# <span id="page-6-1"></span>Personální pozice k zajištění kvality praktického vyučování

### <span id="page-6-0"></span>Koordinátor spolupráce ve škole

Koordinátor spolupráce školy a zaměstnavatele (dále jen koordinátor) může být pověřenou osobou, která zajišťuje především organizaci odborného výcviku a praxe. Zastupuje školu při komunikaci s poskytovatelem praxe a výcviku a metodicky podporuje instruktora v průběhu praktického vyučování. Dále zajišťuje spolupráci pověřeného pedagogického [pracovníka školy a instru](#page-21-7)ktora a kontroluje průběh praktického vyučování. Komunikuje se sociálními partnery, připravuje plány spolupráce, jejich časové a další aspekty a spolupráci vyhodnocuje.

Tuto pozici může ideálně zastávat zaměstnanec školy – pedagogický pracovník z úseku praktického vyučování, kterému je např. snížen úvazek pro výuku žáků. (Pozici však může zastávat i osoba z firemního prostředí, pokud bude proškolena.) Orientuje se tedy ve vzdělávací nabídce školy, zná možnosti školy, orientuje se v ŠVP. Případně je schopen posoudit rozsah a úroveň získaných znalostí a dovedností žáka na pracovištích firmy a být nápomocen jak žákovi, tak firmě vhodně tyto skutečnosti formulovat pro vytvoření portfolia žáka.

Blíže k této pozici viz dokument Koordinátor spolupráce školy a zaměstnavatelů.

Výběr konkrétního pracovníka na pozici koordinátora spolupráce školy a zaměstnavatele je v kompetenci ředitele školy. A v kompetenci ředitele jsou i úkoly koordinátora – v závislosti na potřebách školy.

## Učitel odborného výcviku / učitel praktického vyučování

Z pohledu kvality praktického vyučování by měl učitel OV připravovat, pravidelně vyhodnocovat a případně obměňovat plány spolupráce se zaměstnavatelem, vzdělávací moduly zaměřené na praktické vyučování a především jednotky výsledků učení.

Učitel OV komunikuje s koordinátorem spolupráce ve škole, ale zejména s instruktorem ve firmě. Ve spolupráci s instruktorem hodnotí žáky – způsob i kritéria hodnocení jsou na dohodě učitele OV a instruktora. Za průběh a realizaci praktického vyučování je vždy zodpovědná škola, resp. učitel odborného výcviku / odborné praxe.

## Instruktor / garant spolupráce ve firmě

Instruktor vede žáky ve firmě a kromě této hlavní činnosti se přímo podílí na ověřování nástrojů spolupráce školy a zaměstnavatele. Ve spolupráci s ním nebo s garantem spolupráce totiž připravuje všechny důležité dokumenty: plán spolupráce, vzdělávací moduly, [jednotky v](#page-21-8)ýsledků učení.

Zaměstnanec firmy může získat profesní kvalifikaci v rámci Národní sou[stavy kvalifikací](#page-21-9) ["Instrukt](#page-21-9)or praktického vyučování". Proškolení instruktorů může zajistit koordinátor spolupráce prostřednictvím kurzu (viz kurz vytvořený v projektu POSPOLU a bezplatně nabízený školám i firmám na základě osmihodinového zaškolení lektorů kurzu, přičemž lektorem může být sám koordinátor nebo učitel ze školy, ale i firemní personalista) nebo dle vlastní osnovy, která koresponduje s požadavky školy a firmy.

Garant spolupráce ve firmě nemusí přímo vyučovat žáky, ale spíše se soustředí na organizační zajištění spolupráce. Komunikuje na úrovni organizace s koordinátorem spolupráce ve škole. Stejně jako instruktor komunikuje s učitelem OV na úrovni hodnocení a konkrétních výsledků žáků.

# Doplňující text

- <span id="page-8-0"></span>• Nástroje pro zajištění kvality praktického vyučování: plán spolupráce
- Nástroje pro zajištění kvality praktického vyučování: vzdělávací modul
- Nástroje pro zajištění kvality praktického vyučování: jednotka výsledků učení (ECVET)
- [Nástroje pro zajištění kvality praktického vyučování: kvalita spoluprá](#page-8-2)[ce](#page-11-1) (EQAVET)

# <span id="page-8-2"></span>Ná[stroje pro zajištění kvality praktického vyučování:](#page-16-0) plán spolupráce

### <span id="page-8-1"></span>Inspirace

V rámci projektu MOV bylo připraveno 47 plánů spolupráce v rámci aktivity zaměřené na spolupráci škol a firem a dalších 85 plánů spolupráce k optimalizovaným ŠVP. Zmíněných 47 plánů je možné si stáhnout z informačního systému projektu MOV.

Také je možné využít šablonu plánu spolupráce.

## Kdo připravuje p[lán spolupráce](#page-20-5)

Koordinátor spolupráce ve škole společně s garantem spolupráce ve firmě nebo přímo s instruktorem.

## Vlastní tvorba plánů spolupráce v IS MOV

Plány spolupráce lze vytvářet v části IS MOV, která se specializuje na spolupráci škol a firem. Je možné plán nejen tvořit, ale také si ho nechat schválit zaměstnavatelem.

Hlavní stránka IS MOV je: https://mov.nuv.cz/

Po bezplatné registraci a přihlášení klikněte v levém panelu na odkaz "Spolupráce škol a firem" a založte si vlastní školní prostředí, ve kterém budete moci vytvářet a upravovat nejen plány spolupráce, a[le i další nástroje: jed](https://mov.nuv.cz/)notky výsledků učení, jejich vyhodnocení a dotazníky kvality praktického vyučování.

#### Jak na to

Návod pro vytvoření školního prostředí a další informace naleznete v manuálu pro tvorbu [těchto nástrojů.](#page-21-10)

#### 1. Plán je nejprve potřeba vytvořit pomocí tlačítka "Přidat plán spolupráce".

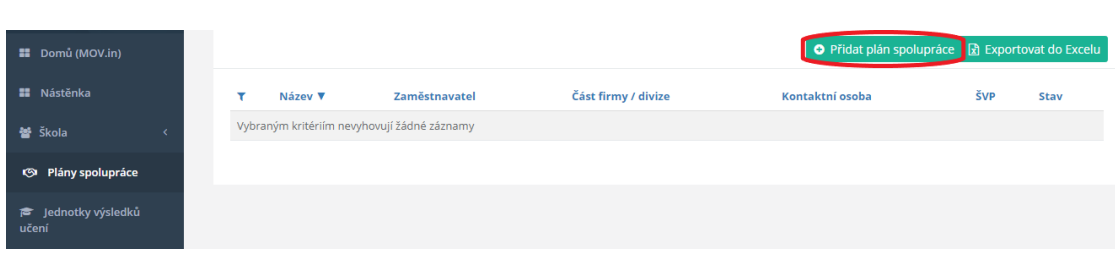

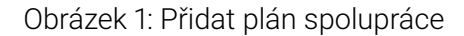

#### 2. Dále je třeba plán odeslat zaměstnavateli ke schválení. Odesílá se na adresu uvedenou u kontaktní osoby.

Odesílání se provádí z detailu Plánu (Zobrazení). V seznamu plánů se klikne na ikonu klíče a vybere se "Zobrazit".

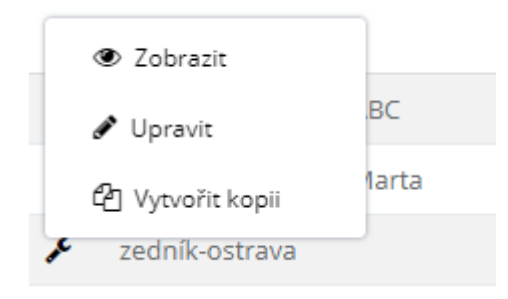

Obrázek 2: Zobrazit vytvořený plán spolupráce

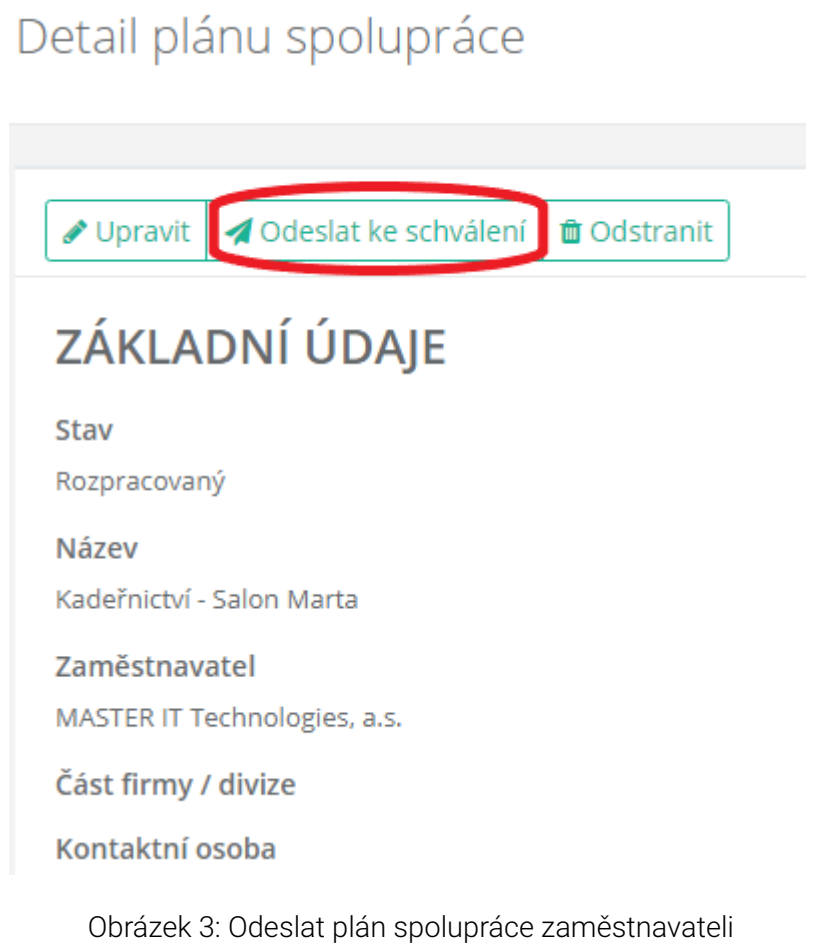

#### 3. Zaměstnavatel schvaluje plán mimo IS MOV, prostřednictvím externího formuláře. K tomuto formuláři se dostane odkazem z e-mailu.

Zaměstnavateli přijde e-mail se základními informacemi a s odkazem na schválení plánu. Odkaz vede na externí formulář.

#### Připomínky zaměstnavatele

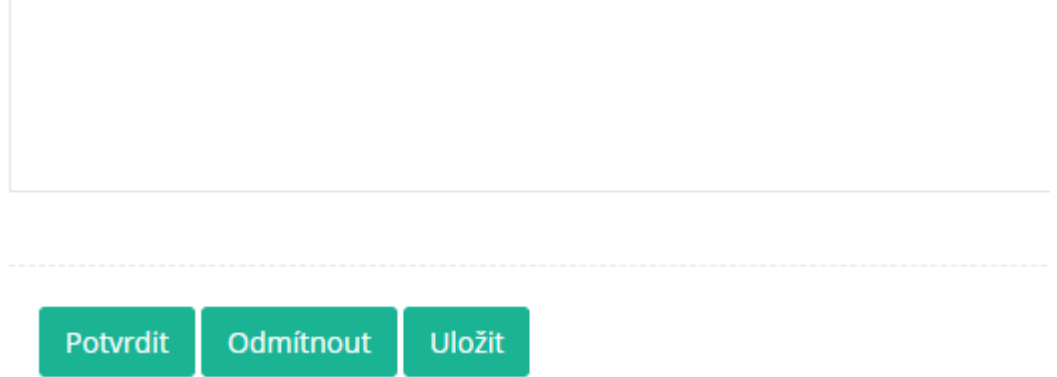

Obrázek 4: Spodní část externího formuláře, který se otevře z odkazu; formulář obsahuje všechny informace z plánu, v dolní části jsou tlačítka a textové pole pro případné poznámky.

Příloha 1 Šablona plánu spolupráce

## <span id="page-11-1"></span>[Nástroje pro zajištění k](#page-20-5)vality praktického vyučování: vzdělávací modul

### <span id="page-11-0"></span>Inspirace

V rámci projektu MOV bylo připraveno 41 vzdělávacích modulů zaměřených na spolupráci škol s firmami. Je možné si je stáhnout z informačního systému projektu MOV.

Také je možné využít šablonu vzdělávacího modulu.

### Kdo připravuje v[zdělávací moduly pro úč](#page-20-6)ely výuky ve firmě

Učitel odborného výcviku / praktického vyučování společně s garantem spolupráce ve firmě nebo přímo s instruktorem.

### Vlastní tvorba vzdělávacích modulů v IS MOV

V informačním systému lze po přihlášení vytvářet vlastní soukromé vzdělávací moduly.

1. V levém menu klikněte na "Vzdělávací moduly" a podsložku "Soukromé". V seznamu modulů uvidíte jen ty, které jste sami vytvořili.

2. Vpravo nahoře klikněte na zelené tlačítko "Přidat vzdělávací modul".

O Přidat vzdělávací modul

Obrázek 5: Vytvoření nového soukromého modulu

3. Otevře se formulář modulu. Aby bylo možné modul uložit, je nutné nejprve vyplnit povinné položky. Ty jsou všechny na první kartě "Vstupní část" a jsou to ty, u kterých je hvězdička.

4. Po vytvoření nového modulu se k němu lze kdykoli vracet a upravovat ho. Po úpravách nezapomeňte dole modul uložit.

Upozornění: Po osmi hodinách nečinnosti nebo při změnách internetového připojení vás systém z bezpečnostních důvodů odhlásí. Neuložené změny se neprojeví. Proto je lepší svou práci pravidelně ukládat.

#### 5. Na první kartě "Vstupní část" lze vyplnit pouze jednu skupinu oborů a pouze jednu kategorii dosaženého vzdělání.

Další skupiny a kategorie, pro které je modul využitelný, se dají vyplnit na kartě "Jádro modulu", dole, v části "Využitelnost vzdělávacího modulu".

Příloha 2 Šablona vzdělávacího modulu

# <span id="page-12-1"></span>[Nástroje pro zajištění kva](#page-20-6)lity praktického vyučování: jednotka výsledků učení (ECVET)

### <span id="page-12-0"></span>Inspirace

V rámci projektu MOV bylo připraveno 87 jednotek výsledků učení, z toho se jich 39 ověřilo v praxi. Je možné si je stáhnout z informačního systému projektu MOV.

Také je možné využít šablonu jednotky výsledků učení.

### Kdo připravuje J[VU](#page-20-7)

Domluva instruktora se školním koordinátorem spolupráce, resp. učitelem odborného výcviku / praktického vyučování.

### Vlastní tvorba jednotek výsledků učení v IS MOV

I jednotky výsledků učení lze vytvářet v IS MOV. Je možná komunikace se zaměstnavatelem, a to nejen o nastavení jednotky před jejím konáním, ale také o následném hodnocení žáků, které se do systému zaznamenává.

#### 1. Vytvoření nové JVU

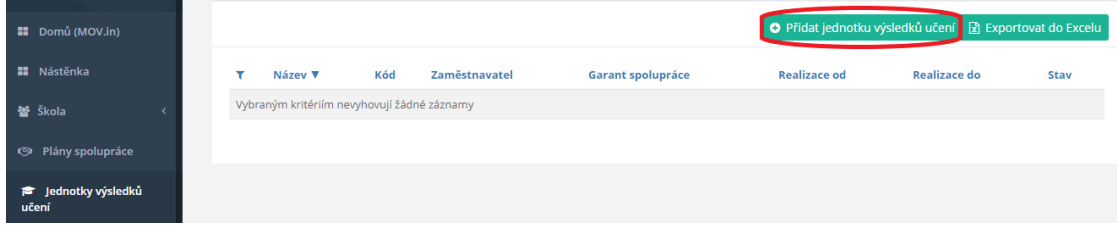

Obrázek 6: Vytvoření nové JVU

#### 2. Odeslání JVU ke schválení zaměstnavateli

Odesílání se provádí z detailu JVU (Zobrazení). V seznamu Jednotek se klikne na ikonu klíče a vybere se "Zobrazit":

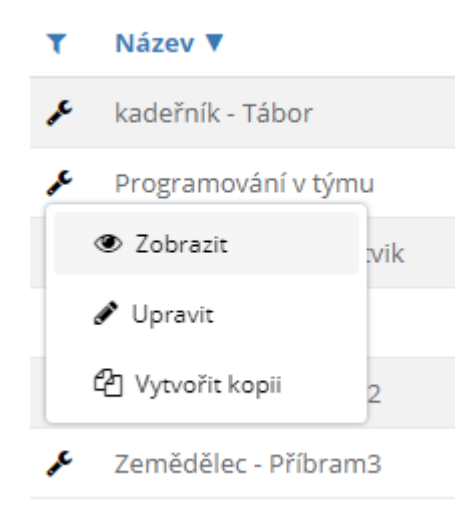

Obrázek 7: Zobrazit JVU

Kromě zaměstnavatele se JVU odesílá také žákům, a to jako žádost o souhlas GDPR. Podobně jako zaměstnavateli přijde žákům e-mail s odkazem. Odkaz vede k informacím o JVU a k tlačítku souhlasu. Udělení souhlasu GDPR ale není navázáno na proces Jednotky

výsledků učení. Jednotku lze realizovat i bez udělení souhlasů GDPR. Neboli odesílání žádosti o souhlas GDPR je nepovinné.

Detail jednotky výsledků učení

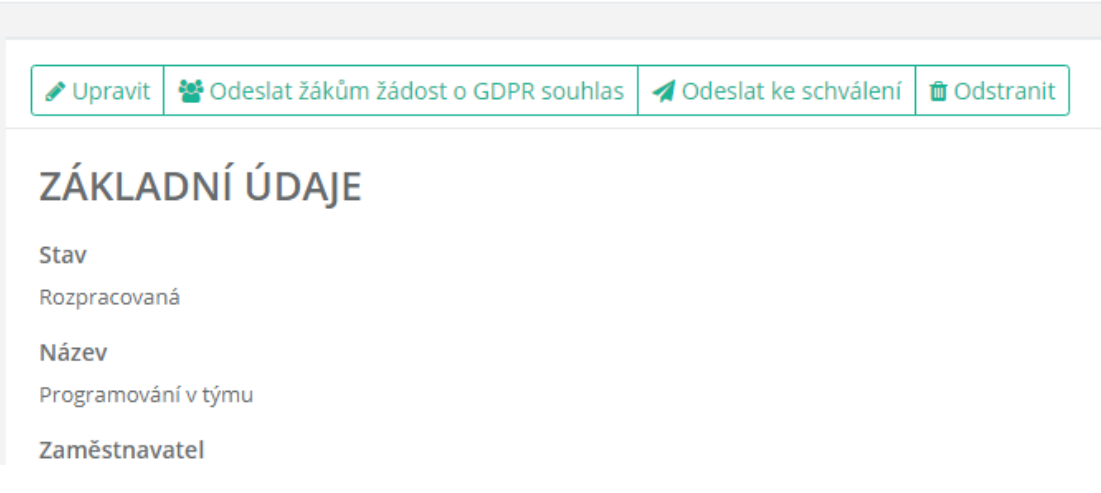

Obrázek 8: Odeslat JVU ke schválení zaměstnavateli – tlačítko "Odeslat ke schválení"

#### 3. Schválení JVU zaměstnavatelem

Stejně jako u Plánu spolupráce přijde zaměstnavateli e-mail se základními informacemi a s odkazem na schválení JVU. Odkaz vede na externí formulář, který obsahuje všechny informace z JVU, v dolní části jsou tlačítka a textové pole pro případné poznámky.

#### 4. Realizace JVU

Po schválení JVU zaměstnavatelem se v detailu Jednotky změní seznam tlačítek. Realizace JVU znamená, že žáci přicházejí na pracoviště zaměstnavatele a probíhá praktické vyučování podle parametrů stanovených v dané Jednotce.

Po kliknutí na "Realizovat" v detailu Jednotky se otevře přehled celé JVU. Ten je potřeba úplně dole potvrdit dalším tlačítkem "Realizovat".

# Detail jednotky výsledků učení

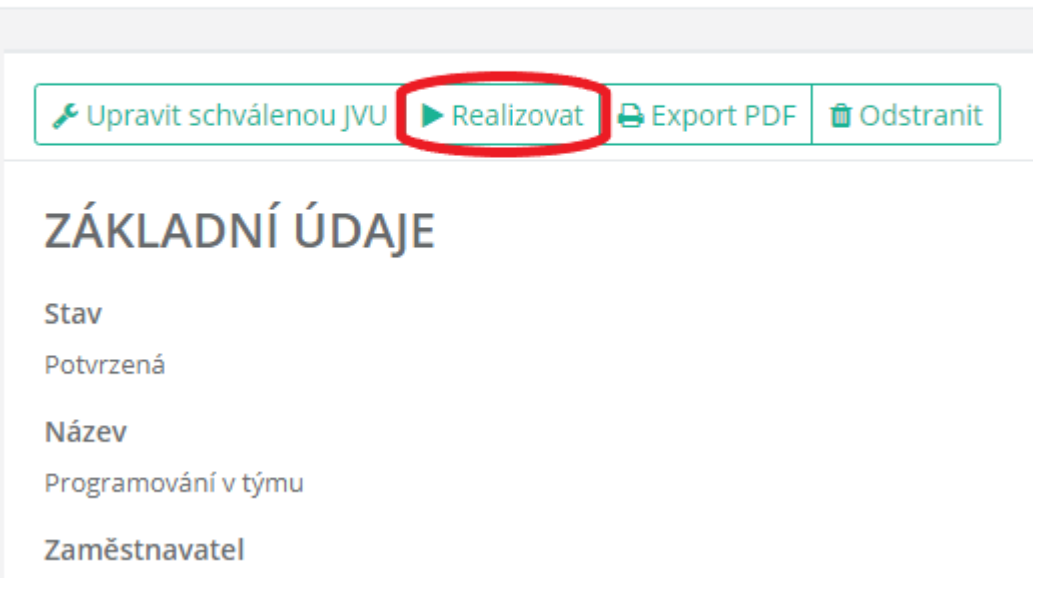

Obrázek 9: Realizovat JVU

Po potvrzení tlačítkem "Realizovat" se zaměstnavateli odešle e-mail s několika odkazy. Každý odkaz je pro jednoho žáka. Odkazy vedou na hodnocení žáků zaměstnavatelem.

#### 5. Vyhodnocení JVU

Po potvrzení tlačítkem "Realizace" se opět změní tlačítka v detailu Jednotky. Pod volbou Vyhodnocení dotazníků je přehled hodnocení žáků i Jednotky jako takové, které provedl zaměstnavatel.

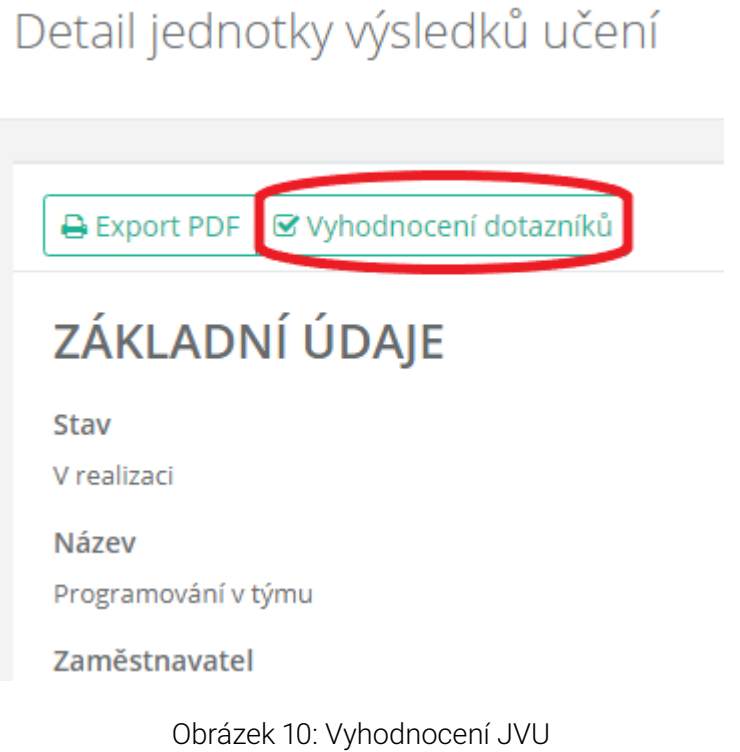

Jednotlivé stavy JVU lze zobrazit kliknutím na tlačítko "Zobrazit verze".

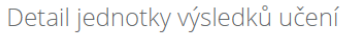

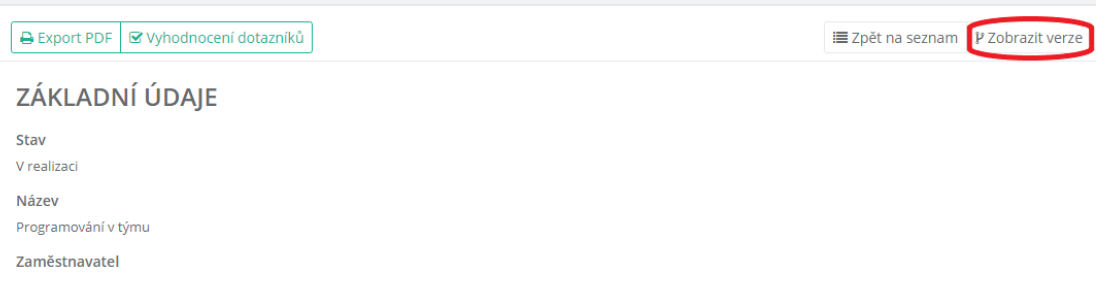

Obrázek 11: Zobrazit verze jednotky výsledků učení

<span id="page-16-0"></span>Příloha 3 Šablona jednotky výsledků učení

# Nástroje pro zajištění kvality praktického vyučování: kvalita spolupráce (EQAVET)

<span id="page-17-0"></span>Zajištěním kvality se rozumí sledování spolupráce mezi školou a firmou, její pravidelné vyhodnocování a případné obměny, které odstraní nedostatky.

Vyhodnocení spolupráce by mělo být komplexní a kromě nově osvojených dovedností a vědomostí žáka by mělo odrážet i další aspekty, které napomáhají k zajištění kvality, jako např. počet žáků na jednoho instruktora, přístup žáků k vyučování, podmínky ve firmě atd., tzn. mělo by odrážet pohled školy, žáků i zaměstnavatele na proběhlé vyučování. Po celkovém vyhodnocení spolupráce je třeba identifikovat silné a slabé stránky realizované jednotky výsledků učení (nebo spolupráce jako takové) a případně navrhnout změny: v organizaci, v cílech spolupráce či v jejích formách atd.

K zajištění kvality podmínek, za nichž má praktické vyučování ve firmě proběhnout, je vhodné využít dotazníku Qualicarte. Dotazník definuje dílčí oblasti, které musí být podchyceny během přípravy odborného výcviku, resp. odborné praxe ve firmě (fáze plánování), během jejich realizace, vyhodnocení a revize (podmínky spolupráce, výsledky učení atd.). Jde o kontrolní seznam, který pomůže škole a firmě zajistit praktickou přípravu žáka na pracovišti, mo[nitorovat její průběh, v](#page-20-8)yhodnotit její výsledky a případně navrhnout opatření, která povedou ke zlepšení spolupráce v budoucnu.

Při zajišťování kvality v odborném vzdělávání lze využívat principy Evropského rámce pro podporu zajišťování kvality v odborném vzdělávání (EQAVET, www.eqavet.cz). Jedním z užitečných nástrojů, který může pomoci sledovat a zlepšovat kvalitu v odborném vzdělávání, je tzv. cyklus kvality, který probíhá ve čtyřech fázích:

- 1. Plánování
- 2. Realizace
- 3. Vyhod[nocení](#page-21-11)
- 4. Revize

K plánování jsou určeny zejména výše popsané nástroje: Plán spolupráce, Vzdělávací modul a Jednotka výsledků učení.

Pro realizaci je podstatná jednotka výsledků učení, která vznikla ve spolupráci s daným zaměstnavatelem, nebo realizovaný modul. Je třeba postupovat v souladu s tím, co je v nich uvedeno, a průběžně monitorovat výsledky (vhodná je zejména monitorovací návštěva učitele odpovědného za průběh spolupráce s firmou na pracovišti, kde probíhá odborný výcvik, resp. odborná praxe žáků).

I ve fázi vyhodnocení je důležitá jednotka výsledků učení (JVU), resp. dokument, který se k ní váže, tj. vyhodnocení JVU. Je potřeba vyhodnotit průběh a výsledky praktického vyučování ve firmě, splnění zadaných úkolů žákem, vhodnost/přiměřenost použitých způsobů hodnocení a hodnoticích nástrojů, kvalitu spolupráce se zástupci firmy / instruktory apod. Při vyhodnocování JVU by měl učitel odpovědný za průběh spolupráce úzce spolupracovat s instruktorem, který měl žáka/žáky na starosti. Jen ve vzájemné komunikaci

mohou identifikovat případná slabá místa týkající se výkonů žáka, vymezené jednotky nebo samotných podmínek spolupráce. Obdobný přístup platí i v případě využití vzdělávacího modulu realizovaného na pracovišti firem.

Součástí zpětné vazby jsou i dotazníky. Ty se mohou zaslat příslušnému zaměstnavateli, učiteli odborného výcviku / praktického vyučování nebo žákům, kteří se účastnili odborné praxe / odborného výcviku.

Revize se pak bude týkat všech dokumentů, které vznikaly při plánování, ale může se dotknout také samotné spolupráce či její formy.

Více v metodice Zajišťování kvality při modernizaci ŠVP SOV s využitím modulů.

Příloha 4 Šablona dotazníku EQAVET (Qualicarte)

### [Kdo připravuje vyhodnocení](#page-20-8)

Dotazníky kvality mohou vyplňovat všechny strany, které nějak do spolupráce vstupují: zástupci školy, zástupci zaměstnavatele, žáci. Následné úpravy provádí školní koordinátor spolupráce, resp. učitel odborného výcviku / praktického vyučování po domluvě se zástupci zaměstnavatele.

## Vlastní tvorba dotazníků kvality v IS MOV

Vzhledem k tomu, že v informačním systému lze vytvářet a vyhodnocovat jednotky výsledků učení, komunikovat se zaměstnavatelem i se žáky, je vhodné ho využít i pro dotazníky kvality. Slouží k tomu položka "Zpětná vazba". Lze vytvářet vlastní dotazníky a směřovat je na tři základní skupiny: pracovníci školy, zástupci zaměstnavatele (garant spolupráce / instruktor) a žáci.

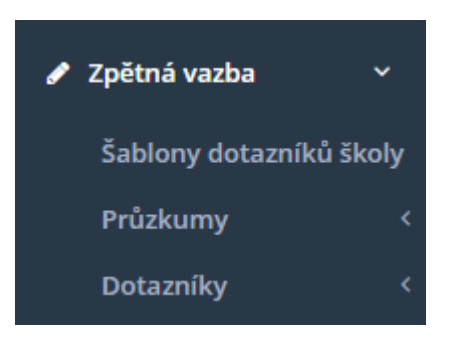

Obrázek 12: Zpětná vazba

Jednoduchý příklad dotazníku pro zaměstnavatele ukazuje následující obrázek:

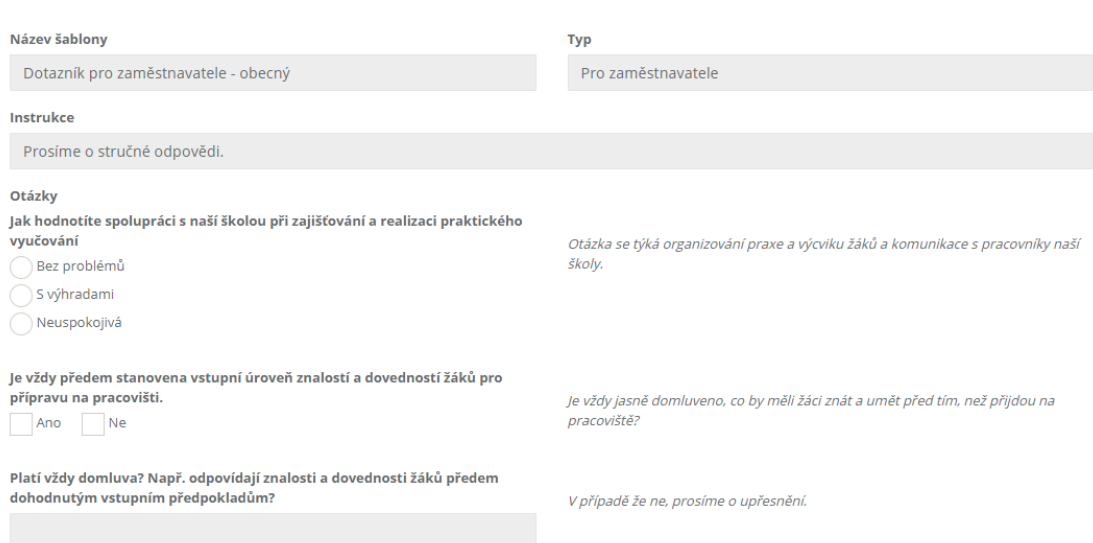

Obrázek 13: Dotazník pro zaměstnavatele

# Přílohy

# <span id="page-20-0"></span>Příloha č. 1: Šablona plánu spolupráce

Šablona plánu spolupráce (formát pdf) Šablona plánu spolupráce (formát docx)

<span id="page-20-5"></span><span id="page-20-1"></span>Příloha obsahuje šablonu plánu spolupráce vytvořenou v projektu MOV. Lze využít i nástroj pro tvorbu plánů spolupráce, který se nachází v informačním systému projektu MOV. Zde [je také možné si prohlédnout](#page-0-0) zpracova[né plány spolupráce.](prilohy/sablona-plan-spoluprace.docx)

# [Příloha č. 2: Šablo](https://mov.nuv.cz/)[na vzdělávacího mo](https://mov.nuv.cz/mov/folders/29/documents)dulu

<span id="page-20-6"></span>Šablona vzdělávacího modulu (formát pdf) Šablona vzdělávacího modulu (formát docx)

<span id="page-20-2"></span>Příloha obsahuje šablonu vzdělávacího modulu vytvořenou v projektu MOV. Lze využít i nástroj pro tvorbu vzdělávacích modulů, který se nachází v informačním systému projektu [MOV. Zde je také možné si prohlédnout](#page-0-0) zpr[acované vzdělávací moduly.](prilohy/sablona-vzdelavaci-modul.docx)

# [Příloha č. 3: Šablona jedn](https://mov.nuv.cz/)[otky výsledků učení](http://tiny.cc/moduly-spoluprace)

<span id="page-20-7"></span><span id="page-20-3"></span>Šablona jednotky výsledků učení (formát pdf) Šablona jednotky výsledků učení (formát docx)

Příloha obsahuje šablonu jednotky výsledků učení vytvořenou v projektu MOV. Lze využít i [nástroj pro tvorbu jednotek výsledků učení,](#page-0-0) [který se nachází v informačním systému](prilohy/sablona-jednotka-vysledku-uceni.docx) [projek](prilohy/sablona-jednotka-vysledku-uceni.docx)tu MOV. Zde je také možné si prohlédnout zpracované jednotky výsledků učení.

# [Příloha č. 4: Šablona dotazník](https://mov.nuv.cz/)[u EQAVET \(Qualicarte\)](https://mov.nuv.cz/mov/folders/33/documents)

<span id="page-20-8"></span><span id="page-20-4"></span>Šablona dotazníku EQAVET/Qualicarte (formát pdf) Šablona dotazníku EQAVET/Qualicarte (formát docx)

Příloha obsahuje šablonu dotazníku EQAVET (Qualicarte) vytvořenou v projektu MOV. Lze využít i [nástroje pro vyhodnocování kvality spolupr](#page-0-0)[áce mezi školou a firmou, které se na](prilohy/dotaznik-qualicarte.docx)[cházejí v infor](prilohy/dotaznik-qualicarte.docx)mačním systému projektu MOV.

# <span id="page-21-0"></span>Pojmy

## <span id="page-21-11"></span><span id="page-21-1"></span>Cyklus kvality

Obsahuje plánování, realizaci, zpětnou vazbu a vyhodnocení, a případnou revizi. Cyklus se využívá pro všechny úrovně spolupráce: tedy plán spolupráce, vzdělávací modul a zejména pro jednotku výsledků učení. Jde zejména o vyhodnocení probíhající spolupráce z více úhlů pohledu a odhalení slabých míst, která by bylo možné revidovat/upravit.

## <span id="page-21-10"></span><span id="page-21-2"></span>Dotazníky kvality

Zatímco pro vyhodnocení a revizi jednotky výsledků učení je možné využít např. formulář "Vyhodnocení jednotky výsledků učení", který se soustředí na položky konkrétní jednotky, dotazníky kvality jsou pojaty obecněji a cílí na stranu zaměstnavatele (instruktor, garant spolupráce ve firmě), školy (koordinátor spolupráce ve škole, učitel OV, zástupce ředitele pro praktické vyučování apod.), ale i žáka.

## <span id="page-21-9"></span><span id="page-21-3"></span>Garant spolupráce ve firmě

Zajišťuje organizaci spolupráce; komunikuje na úrovni organizace s koordinátorem spolupráce ve škole. Stejně jako instruktor může komunikovat s učitelem OV ohledně hodnocení a konkrétních výsledků žáků.

## <span id="page-21-8"></span><span id="page-21-4"></span>Instruktor praktického vyučování

<span id="page-21-6"></span>Zaměstnanec firmy, který vede žáky při odborné praxi nebo při odborném výcviku na půdě zaměstnavatele; podílí se na hodnocení žáků.

## <span id="page-21-5"></span>Jednotka výsledků učení

<span id="page-21-7"></span>Popisuje spolupráci se zaměstnavatelem v uceleném výseku praktického vyučování. Vychází z principu ECVET, což je kreditní systém původně koncipovaný pro mezinárodní spolupráci. V našem pojetí jednotka výsledků učení kredity neobsahuje a také může být využita i pro spolupráci s tuzemským zaměstnavatelem, např. právě pro účely praktického vyučování. Jednotka popisuje detaily určitého výseku praxe/výcviku, tedy kdy, kam a kteří žáci mají přijít, jakými činnostmi se budou zabývat, ke kterým kompetencím tyto činnosti povedou, jak je následně hodnotit atd. Ideálně konkretizuje vzdělávací modul, ale může být vytvořena i samostatně.

## <span id="page-22-0"></span>Koordinátor spolupráce ve škole

Zajišťuje především organizaci odborného výcviku a praxe. Zastupuje školu při komunikaci s poskytovatelem praxe a výcviku a metodicky podporuje instruktora v průběhu praktického vyučování. Kontroluje průběh praktického vyučování přímo na pracovišti. Výběr konkrétního pracovníka na pozici koordinátora spolupráce školy a zaměstnavatele je v kompetenci ředitele školy. A v kompetenci ředitele jsou i kompetence koordinátora – v závislosti na potřebách školy.

## <span id="page-22-3"></span><span id="page-22-1"></span>Plán spolupráce

Dodatek k ŠVP, který popisuje zejména formy spolupráce, které je možné s jedním konkrétním zaměstnavatelem v daném oboru realizovat, kompetence, které si žáci mohou u tohoto zaměstnavatele osvojit, nebo přibližný rozsah spolupráce za jeden školní rok – kolik hodin a s kolika žáky zaměstnavatel pracuje.

## <span id="page-22-4"></span><span id="page-22-2"></span>Vzdělávací modul

Část ŠVP; popisuje komplexní, ale přitom jednotný a ucelený pohled na určitou problematiku; může fungovat napříč oblastmi nebo obory, umožňuje spojovat látku z různých oblastí do jediného logického celku; stanovuje osvojované kompetence, způsob osvojení v učebních činnostech, způsoby ověřování a kritéria hodnocení, vstupní předpoklady žáků, časové aspekty atd.

# <span id="page-23-0"></span>Shrnutí

Pro zajištění kvality spolupráce školy a zaměstnavatele při praktickém vyučování mohou pomoci nástroje pro plánování a následné vyhodnocování odborné praxe a výcviku, resp. jejich částí. Jedná se o plán spolupráce, vzdělávací modul zařazený přímo do ŠVP, jednotku výsledků učení, která konkrétně popisuje kratší, ucelenou část odborného výcviku či realizaci odborné praxe.

Na stanovení všech těchto dokumentů se musí podílet obě strany, zástupci školy i firmy. Organizační a metodickou stránku spolupráce řeší většinou koordinátor spolupráce s garantem spolupráce ve firmě. Věcnou stránku, přímou práci s žáky, průběh pedagogického procesu a jejich hodnocení řeší většinou učitel odborného výcviku a instruktor praktického vyučování.

Důležitými prostředky k zajištění kvality spolupráce jsou také dotazníky zpětné vazby, které směřují především na zástupce firmy, na učitele OV, ale i na žáky. Dotazník zpracovává ideálně koordinátor spolupráce ve škole, případně vedení školy.

Pomoc může poskytnout i dotazník QualiCarte, který je souhrnem většiny podstatných věcí, které je potřeba při spolupráci školy se zaměstnavatelem řešit.

Podporu také přináší informační systém projektu MOV, kde zájemce nalezne vyplněné dokumenty pro inspiraci (plány spolupráce, vzdělávací moduly i jednotky výsledků učení), může přihlásit svoji školu a vytvořit si dokumenty vlastní, a může také systém využít pro zasílání dotazníků zpětné vazby.

# Zdroje

Publikace Modulární projektování školních vzdělávacích programů v odborném vzdělávání

Článek Co je ECVET

[Čl](http://www.nuov.cz/uploads/KURIKULUM/modularni_projektovani_skolnich_vz_nahled.pdf)ánek o ECVET [na webu Domu zahraniční spolupráce.](http://www.nuov.cz/uploads/KURIKULUM/modularni_projektovani_skolnich_vz_nahled.pdf)

Webové stránky Národního referenčního bodu pro zajišťování kvality odborného vzdělávání v [České republic](http://www.nuv.cz/projekty/ecvet/co-je-ecvet)e www.eqavet.cz

[Modul Pospolu k](https://www.dzs.cz/cz/ecvet/)e spolupráci škol a firem na Metodickém portálu www.rvp.cz

Seznam nástrojů podp[orující kvalitu sp](http://www.eqavet.cz)olupráce mezi školou a firmou

Publikace [Kráčíme Pospolu k efektivnější](https://pospolu.rvp.cz/) spolupráci škol a firem

Video [Příprava budoucích zaměstnanců – Rozvoj stability a odbornos](https://pospolu.rvp.cz/seznam-nastroju)[ti vaší fir](https://rvp.cz/)my

# Údaje o této iMetodice

PROJEKT MODERNIZACE ODBORNÉHO VZDĚLÁVÁNÍ. Nástroje a lidské zdroje pro zajištění kvality praktického vyučování SOŠ a SOU [online]. Praha: Národní pedagogický institut České republiky, 2020. iMetodika. Dostupné z: http://imetodika.cz/nastroje-lidskezdroje.html.

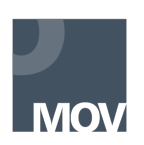

Materiál vznikl v rámci projektu Modernizace odborného vzdělávání (MOV), který byl spolufinancován z Evropských strukturálních a investičních fondů a jehož realizaci zajišťoval Národní pedagogický institut České republiky.

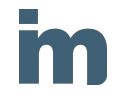

Elektronická knihovna www.imetodika.cz je místem pro studium metodických textů zaměřených na modernizaci odborného vzdělávání.

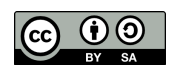

Materiál je pod licencí Creative Commons CC BY SA 4.0 – Uveďte původ – Zachovejte licenci 4.0 Mezinárodní.